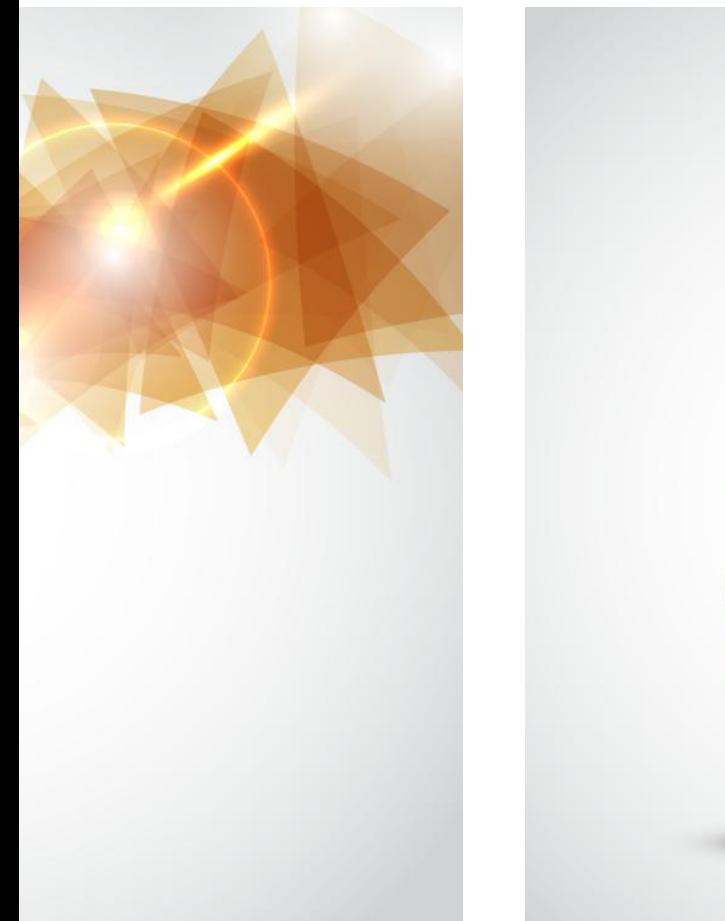

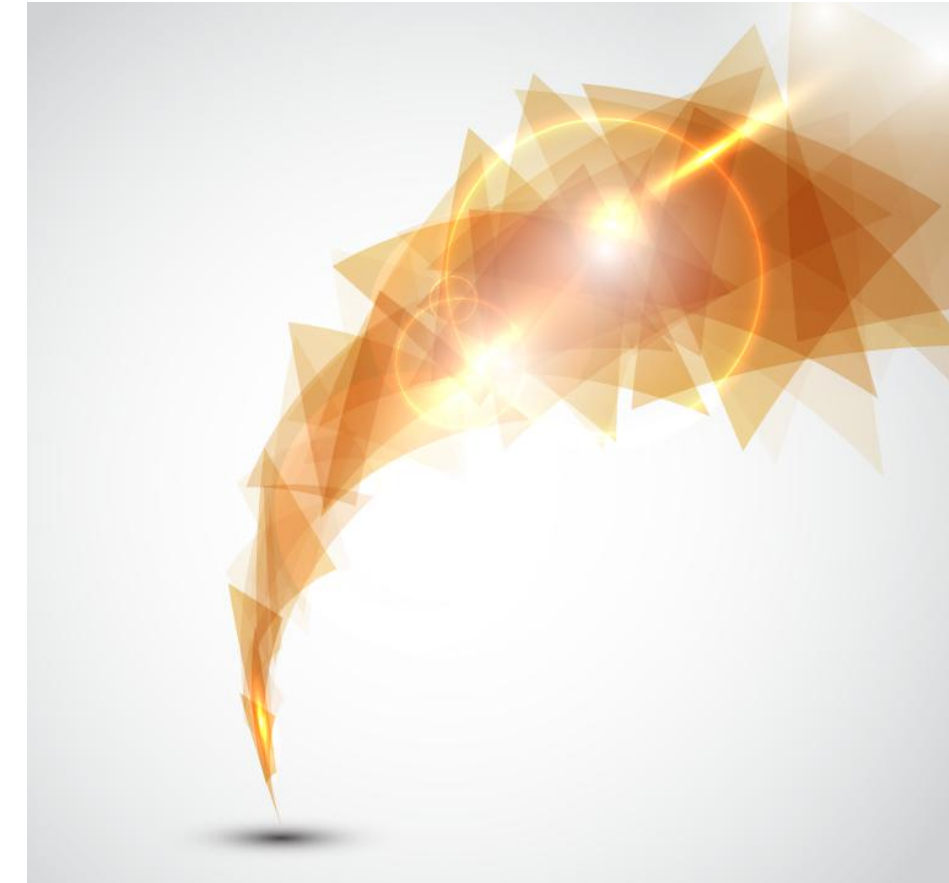

# **YunSDR-Y5x0**

Matlab 开发指南

**Rev. 2.0**

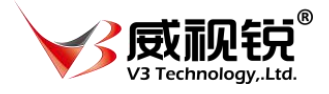

北京威视锐科技有限公司

# 修订记录

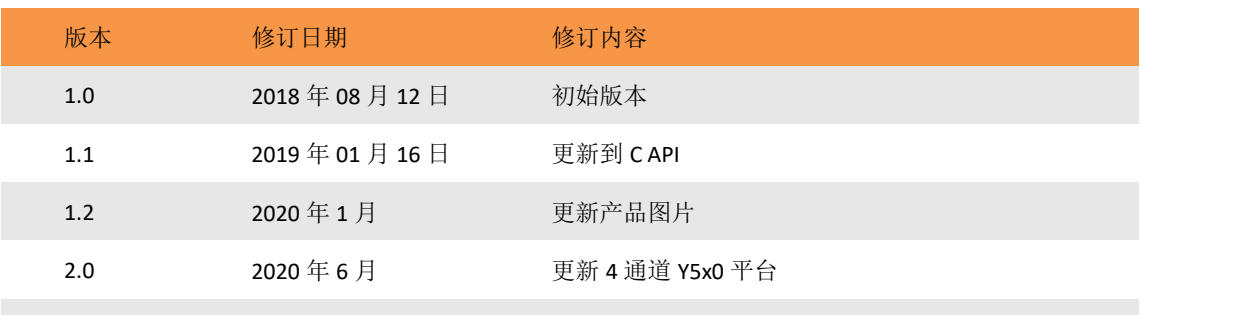

# 关于威视锐科技

北京威视锐科技有限公司专注于软件定义(SDx)系列的研发与生产,面向无线通信、 视频视觉和测试测量领域提供完整的解决方案,可应用于科研教学与产品研发。威视锐与微 软研究院联合开发的 SoraSDR 软件无线电平台、YunSDR 软件无线电平台已经成为世界上知 名大学和科研机构开展无线通信研究的首选平台,也是学术研究领域全球唯一的基于 x86 和Windows系统的宽带软件无线电平台,目前已经有超过20多个国家的300多个用户在Sora 平台上开发无线局域网、移动通信、大规模 MIMO 等相关领域的应用。作为全球最大的可编 程器件公司 Xilinx 的全球认证合作伙伴、授权培训合作伙伴和大学计划合作伙伴,威视锐 科技提供基于 Xilinx FPGA/SoC 全方位解决方案。威视锐同时也是全球领先的高性能模拟器 件厂家 ANALOG DEVICES 公司的第三方和大学计划合作伙伴,提供基于 ADI 的高性能射频收 发器,转换器和传感器开发套件。特别是无线通信、物联网、视觉图像处理和数字信号处理 的创新型实验室建设,威视锐可以提供完整的解决方案和技术支持服务。

多年以来,威视锐坚持"Innovation for Research"的发展理念,与国内众多知名高 校建立合作关系,帮助专家、学者和研发工程师创新的理念变成现实和产品。对于产业界客 户,威视锐提供严格验证的核心模块、智能便携的测量仪器以及定制化的设计服务来加快产 品研发周期。

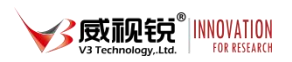

# 目录

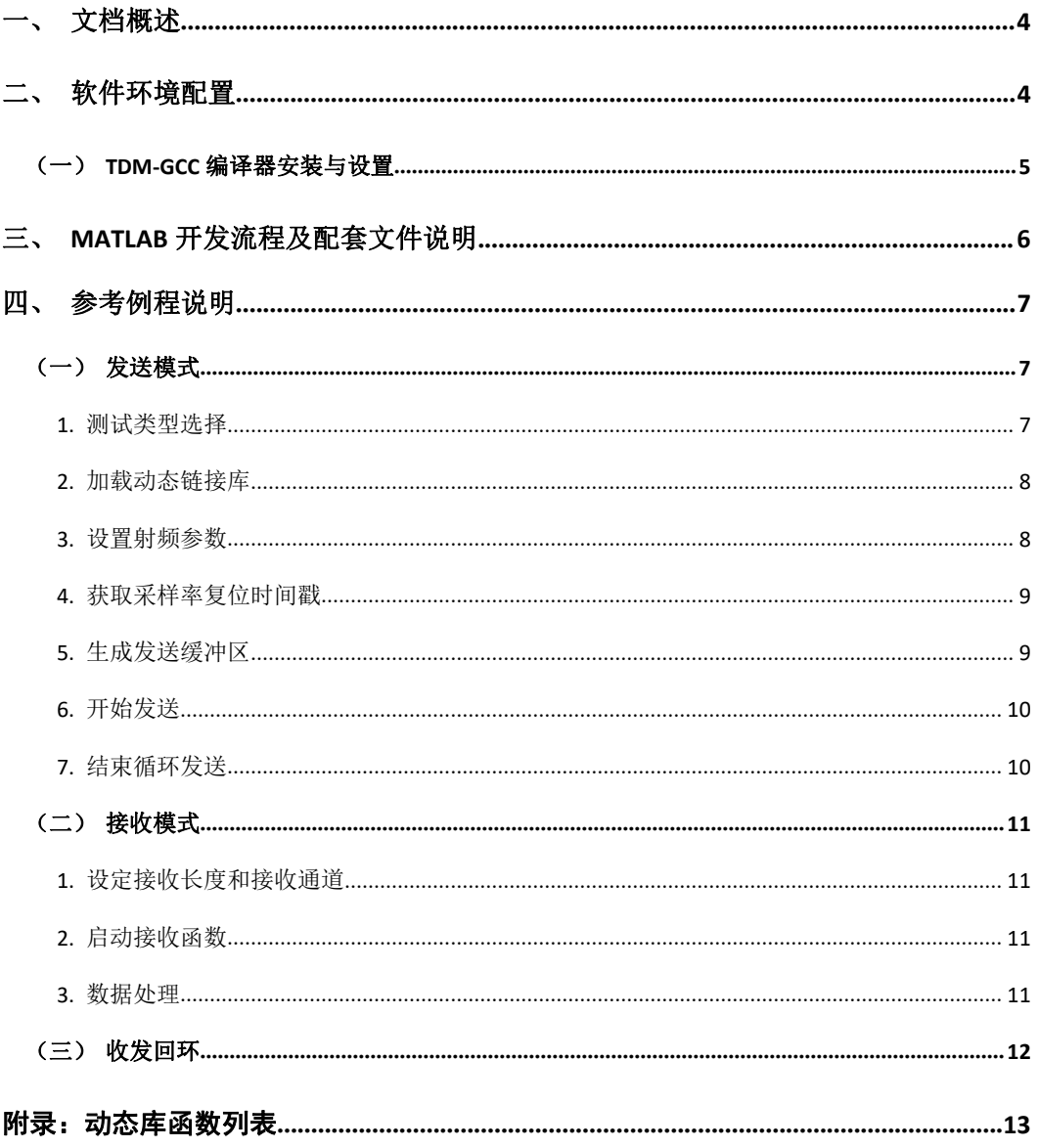

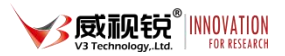

# <span id="page-3-0"></span>一、文档概述

本文档适用于使用加速卡和 YunSDR-Y5x0 4 通道 SDR 硬件平台。使用 Matlab 软件进 IQ 数据收发。

# <span id="page-3-1"></span>二、软件环境配置

在使用相应设备之前,需要对 PC 的环境进行配置。为保证顺利使用,请按照下列要求 进行配置。

#### **PC** 操作系统:

Windows7 x64

Windows10 x64

Windows Server x64

#### **Matlab** 软件:2016a 及以上;

C 编译库:TDM-GCC,或其他 matlab 所支持的 C 编译器

详细的编译库支持请参见 https://ww2.mathworks.cn/support/compilers.html

环境配置完毕之后,打开 Matlab 的 Command Window,输入 mex -setup 命令, 显示如

 $\overline{\Gamma}$ :

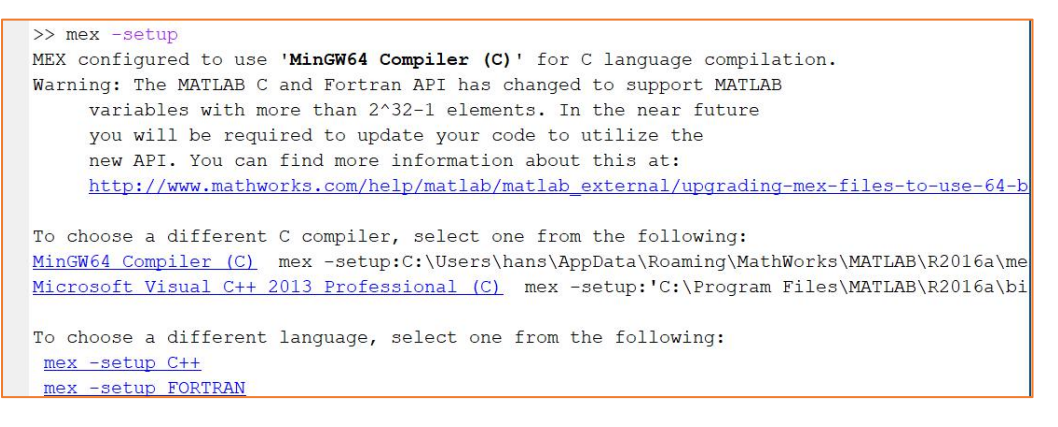

#### 图 1 Matlab 下的 C++编译器安装

表明 Matlab 可以找到 C++编译器(MinGW64), 配置成功 (若提示找不到编译器, 请重启 电脑或检查相关软件的安装路径),然后单击蓝色字体: mex -setup C++,进行编译器切换。 详细安装流程参考 2.1 TDM-GCC 编译器安装与设置。

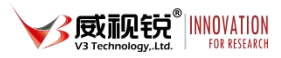

### <span id="page-4-0"></span>(一)**TDM-GCC** 编译器安装与设置

不同的 Matlab 推荐使用的 TDM-GCC 版本不同, 用户可以根据安装的 Matlab 版本参考 上面链接选取合适的 GCC 版本。例如 Matlab 2016a 配套的 GCC 编译器版本是 tdm64-gcc-4.9.2.exe。安装好后需要在环境变量中做如下设置:

找到"我的电脑"图标,右击点击"属性",找到"高级系统设置":

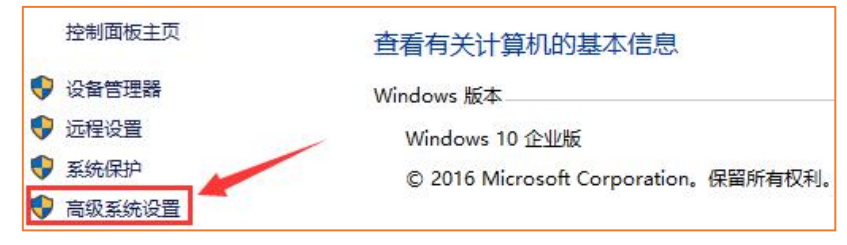

图 2 环境变量 1

点击"高级系统设置",出现如下对话框,找到"环境变量(N)"选项,点击新建:

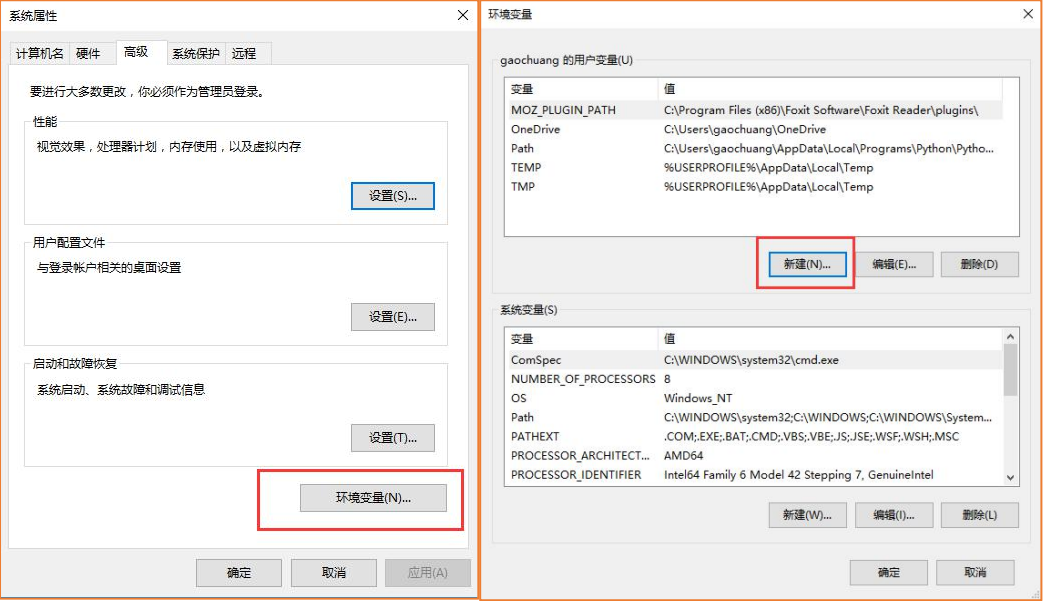

#### 图 3 新建环境变量 1

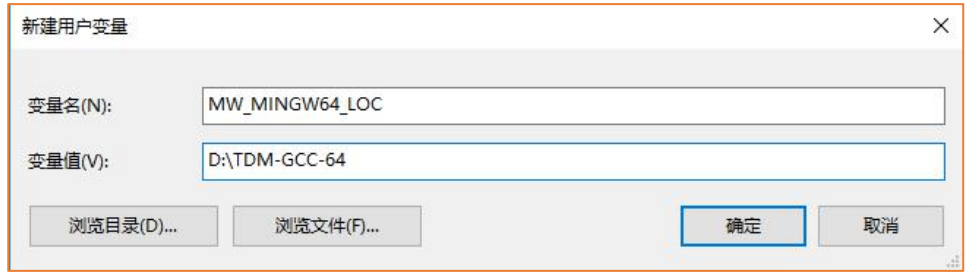

图 4 新建环境变量 2

注意: 变量值填写 TDM-GCC 编译器的安装路径。

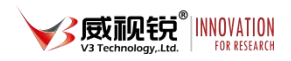

打开 MATLAB2016, 输入以下命令: mex -setup, 出现如下信息说明环境配置成功。

| >> mex -setup                                                                             |
|-------------------------------------------------------------------------------------------|
| MEX configured to use 'MinGW64 Compiler $(C)$ ' for C language compilation.               |
| Warning: The MATLAB C and Fortran API has changed to support MATLAB                       |
| variables with more than 2^32-1 elements. In the near future                              |
| you will be required to update your code to utilize the                                   |
| new API. You can find more information about this at:                                     |
| http://www.mathworks.com/help/matlab/matlab external/upqrading-mex-files-to-use-64-b      |
|                                                                                           |
| To choose a different C compiler, select one from the following:                          |
| MinGW64 Compiler (C) mex -setup:C:\Users\hans\AppData\Roaming\MathWorks\MATLAB\R2016a\me  |
| Microsoft Visual C++ 2013 Professional (C) mex -setup: 'C:\Program Files\MATLAB\R2016a\bi |
| To choose a different language, select one from the following:                            |
| $mex$ -setup $C++$                                                                        |
| mex -setup FORTRAN                                                                        |

图 5 选择 mex

# <span id="page-5-0"></span>三、**Matlab** 开发流程及配套文件说明

本文档介绍的 Matlab 例程, 通过 Matlab 的 API 控制 YunSDR 的射频工作参数、控制 YunSDR 发送和接收 IQ 数据。PC 通过高速总线与 YunSDR 相连, YunSDR 设备接收到 PC 发送 到的一帧数据后,将数据缓存在 DDR 中,并可配置 YunSDR 的发送工作模式进入 txcyclic 循 环模式(类似信号源的功能), TX 端口会反复发送这帧 IQ 数据; 接收端收到数据后, YunSDR 将接收的数据搬移至 DDR, 然后再通过通信总线发送至 PC, 至此组成了一个无线模拟仿真 系统。

由于 PC 和设备的接口通过通信总线实现,所以可在 PC 端通过 Matlab 等工具将数据按 照用户自身需求进行调制,最终将调制后的数据通过通信总线下发至 YunSDR 设备;而接收 端同样可以用 Matlab 将所接收的数据按照需求进行解调,基本流程参考下图。

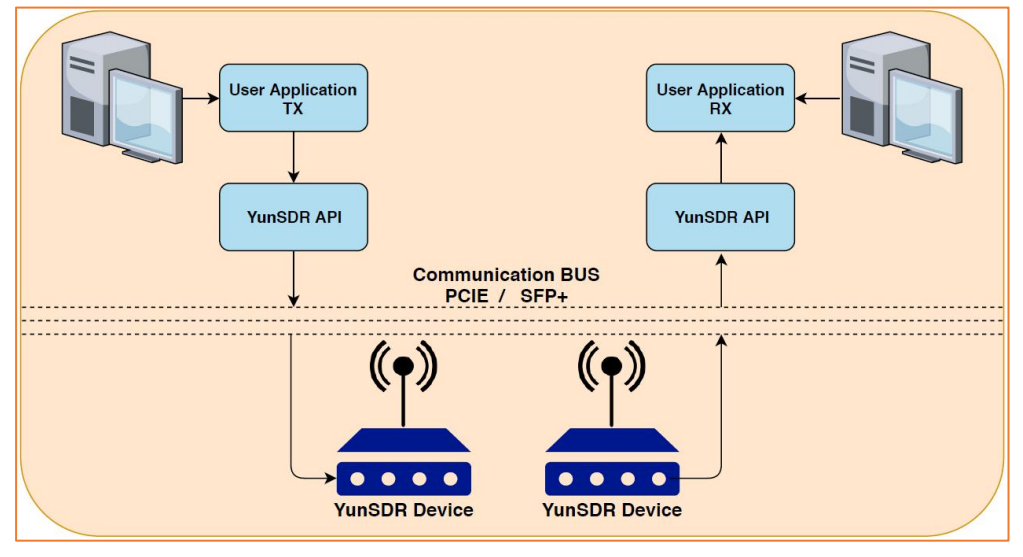

图 6 Matlab 软件功能流程

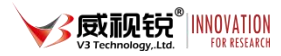

- 支持通过 Matlab 配置射频参数
- > 发送端支持发送 Matlab 产生的 IQ 数据
- > 通过 Matlab 可获取射频前端采集到的 IQ 数据
- 用户可定制自己的收发仿真系统

本文档所介绍的产品配套的 Matlab 程序文件包含用户交互文件及底层驱动文件,如下 表所示:

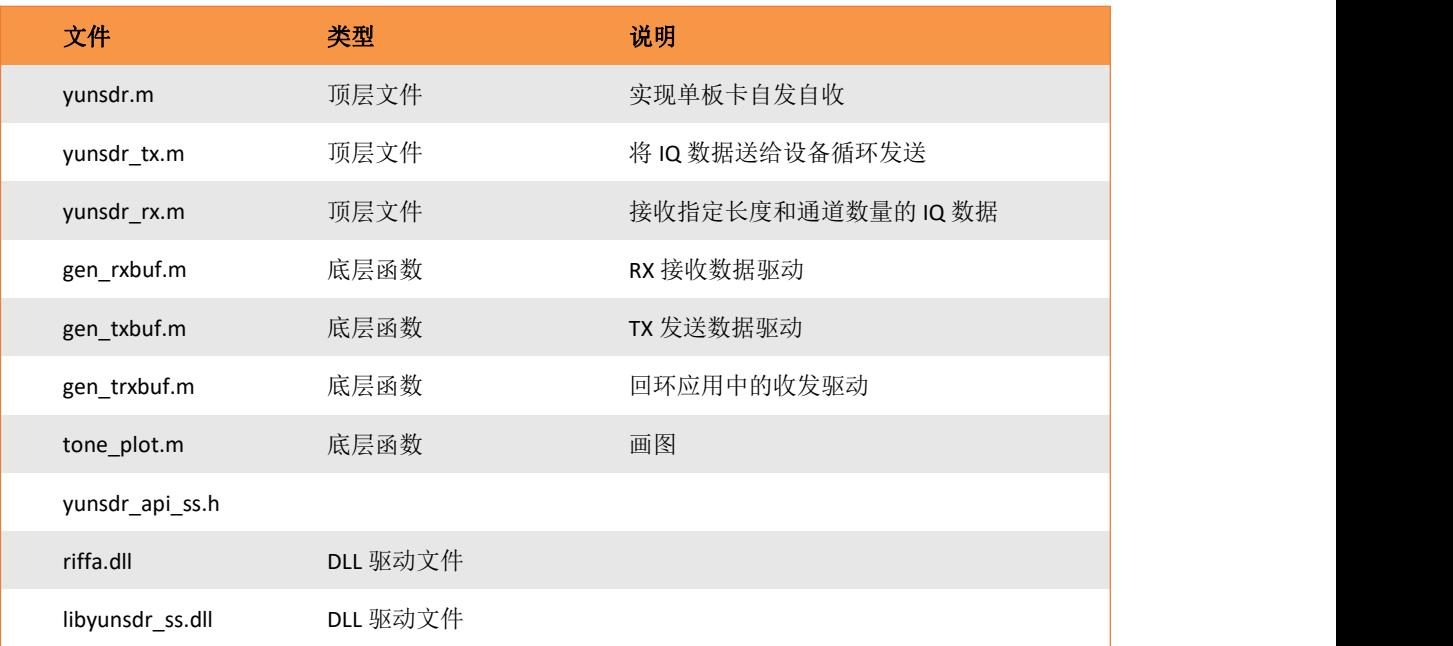

表 1 文件列表

# <span id="page-6-0"></span>四、参考例程说明

本文档提供基于 Matlab 环境的单音信号收发测试,在此基础上用户可以根据单音信号 的数据格式,二次开发行程自定义的仿真系统。

<span id="page-6-1"></span>(一)发送模式

yunsdr\_tx.m, 用于验证设备发送。

#### <span id="page-6-2"></span>**1.** 测试类型选择

通过以下命令设置测试模式类型, 分别为 tone 单音、LTE FDD, source 变量定义测试类 型,即要发送的 IQ 数据类型。

source='tone';% tone lte new

Tone 信号单音周期 32 个采样点, 单帧数据长度 3200 个样点。最后将单音信号复制 4

列,表示 4 个通道发送数据, txdata 矩阵 3200x8

```
for i=1:4txdata(:,i)=[repmat(c,1000,1)]; %zeros(400,1);
end
```
LTE 信号,20MHz 带宽,发送数据长度 10ms。最后将 LTE 信号复制 4 列,表示 4 个通 道发送数据, txdata 矩阵 307200x8。

#### <span id="page-7-0"></span>**2.** 加载动态链接库

通过以下命令载入动态库文件。

```
if not(libisloaded('libyunsdr_ss'))
   [notfound,warnings] = loadlibrary('libyunsdr_ss','yunsdr_api_ss.h');
end
dptr = libpointer('yunsdr device descriptor');
devstring = libpointer('cstring');
devstring.Value = 'pciex:0,format:s16';
dptr = calllib('libyunsdr_ss', 'yunsdr_open_device', devstring);
if isNull(dptr)
  disp 'open yunsdr failed!';
  return;
end
```
#### <span id="page-7-1"></span>**3.** 设置射频参数

可以根据需要设定射频的频点采样率等参数,详见 rf\_init.m,可以选择需要配置的参数 粘贴到 yunsdr\_tx.m 的%% add rf config 下方

```
%% rf1 config
ret=calllib('libyunsdr_ss','yunsdr_set_tx_sampling_freq',dptr,0,uint32(122.88e6));
ret=calllib('libyunsdr ss','yunsdr set tx lo freq',dptr,0,uint64(2500e6));
ret=calllib('libyunsdr_ss','yunsdr_set_rx_lo_freq',dptr,0,uint64(2500e6));
ret=calllib('libyunsdr_ss','yunsdr_set_tx1_attenuation',dptr,0,uint32(30e3));
ret=calllib('libyunsdr_ss','yunsdr_set_tx2_attenuation',dptr,0,uint32(30e3));
ret=calllib('libyunsdr_ss','yunsdr_set_rx1_rf_gain',dptr,0,uint32(5));
ret=calllib('libyunsdr_ss','yunsdr_set_rx2_rf_gain',dptr,0,uint32(5));
%% rf2 config
ret=calllib('libyunsdr_ss','yunsdr_set_tx_sampling_freq',dptr,1,uint32(122.88e6));
ret=calllib('libyunsdr_ss','yunsdr_set_tx_lo_freq',dptr,1,uint64(2500e6));
ret=calllib('libyunsdr_ss','yunsdr_set_rx_lo_freq',dptr,1,uint64(2500e6));
ret=calllib('libyunsdr_ss','yunsdr_set_tx1_attenuation',dptr,1,uint32(30e3));
ret=calllib('libyunsdr_ss','yunsdr_set_tx2_attenuation',dptr,1,uint32(30e3));
ret=calllib('libyunsdr_ss','yunsdr_set_rx1_rf_gain',dptr,1,uint32(5));
```
ret=calllib('libyunsdr\_ss','yunsdr\_set\_rx2\_rf\_gain',dptr,1,uint32(5));

#### <span id="page-8-0"></span>**4.** 获取采样率复位时间戳

Y5x0 默认采样率是 122.88MHz,采样率可以选择 122.88MHz 除以 4~128。时间戳是设备 的定时机制,采用 64 位计数器以采样率为频率进行计数,接收和发送都是定位在这个时间 戳的基础上。只有时间戳启动后设备才开始工作。

```
%% get samplerate
ret=calllib('libyunsdr_ss','yunsdr_get_tx_sampling_freq',dptr,0,value32);
samplerate=double(value32.Value);
%% set timpstamp start
ret=calllib('libyunsdr_ss','yunsdr_enable_timestamp',dptr,0,0);
ret=calllib('libyunsdr_ss','yunsdr_enable_timestamp',dptr,0,1);
```
#### <span id="page-8-1"></span>**5.** 生成发送缓冲区

gen\_txbuf.m 函数中对 txdata 数据进行量化, 传输时将数据量化到 16bit 方便缓存与处 理。量化后将 n 个通道的矩阵,按照 1 2 3 4.....的通道顺序排成一列,放入到生成的 int16ptr 缓冲区中。

```
function [tx buf, length tx, channel]=gen txbuf(txdata)
length_tx=size(txdata,1);
channel=2^size(txdata,2)-1;
for i=1:size(txdata,2)
 c1=max(max([abs(real(txdata(:,i))),abs(imag(txdata(:,i)))]));
 if(c1>0)index=2000/c1;
 else
  index=0;
 end
 txdata1(:,i)=round(txdata(:,i).*index)*16;
end
txdata_s=txdata1(:);
txdatai=real(txdata_s);
txdataq=imag(txdata_s);
txdatam=zeros(length(txdatai)*2,1);
txdatam(1:2:end)=txdatai;
txdatam(2:2:end)=txdataq;
txdatamu=txdatam+(txdatam<0)*65536;
tx buf = libpointer('voidPtrPtr');
tx buf.Value = libpointer('int16Ptr', txdatamu);
end
```
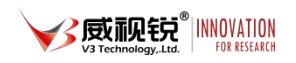

#### <span id="page-9-0"></span>**6.** 开始发送

Y5x0 支持将待发送的 IQ 数据缓存到自身的 ddr4 缓存中,循环发送,模拟作信号源的功 能。基于时戳定时的原理是:

- 首先获取设备的时间戳
- > 将所有通道开始发送 IQ 数据的时刻 ts
- 指定发送时刻 ts+1s(采样率)
- 调用发送函数将 IQ 数据送给设备
- > 设备收到 IQ 数据由于还没有到发送时刻, 所以将 IQ 数据缓存
- > 等待到达发送时刻所有通道一起启动 TX
- > 判断上位机配置了 tx'cyclic 指令,设备循环启动 TX 发送,循环播出 TX 序列,可以在频谱以上观 测发送的信号。

```
%% send data in txcyclic mode
ret=calllib('libyunsdr_ss','yunsdr_tx_cyclic_enable',dptr,0,0);% reset txcyclic
ret=calllib('libyunsdr_ss','yunsdr_tx_cyclic_enable',dptr,0,1);
ret=calllib('libyunsdr_ss','yunsdr_read_timestamp',dptr,0,value64);
ts3=value64.Value+samplerate;
nwrite = calllib('libyunsdr_ss', 'yunsdr_write_samples_multiport_Matlab', ...
 dptr, tx buf, length tx, channel, ts3, 0);
ret=calllib('libyunsdr_ss','yunsdr_tx_cyclic_enable',dptr,0,3);% start txcyclic
```
#### <span id="page-9-1"></span>**7.** 结束循环发送

#### 如果需要结束循环发送,需要复位发送函数即可

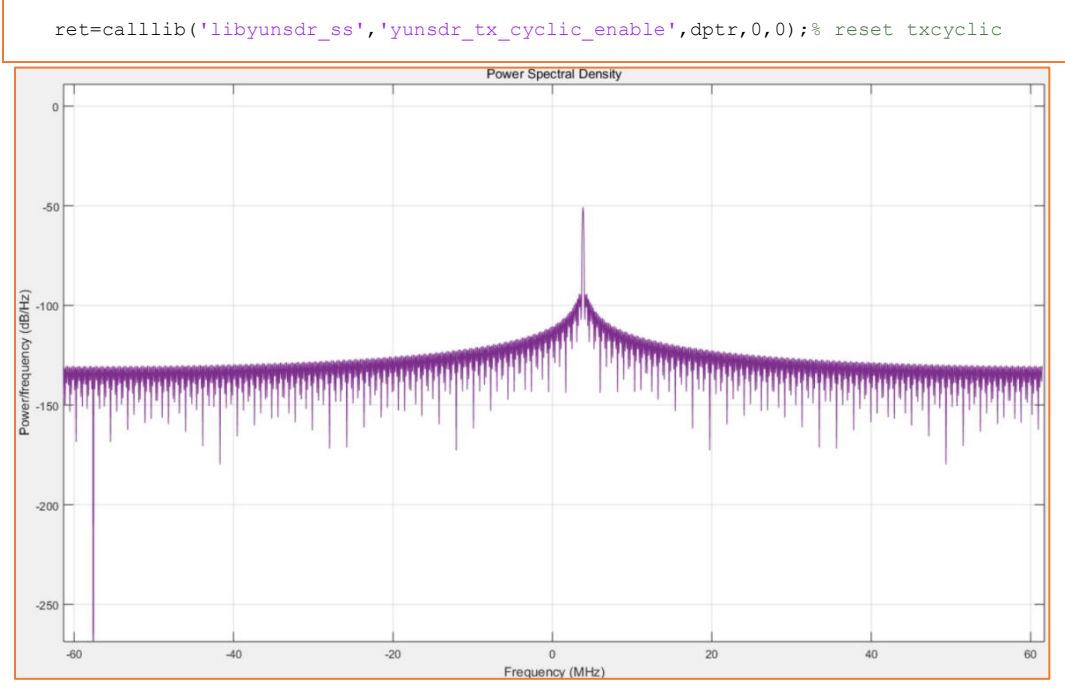

图 7 单音信号发送

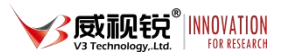

#### <span id="page-10-0"></span>(二)接收模式

yunsdr\_rx.m,用于验证设备接收。接收与发送的流程基本一致,将采集到数据送给 matlab。

首先使能加载动态库;

其次可以根据需要设定射频参数,和 4.1.2 节一样。

之后获取采样率复位时间戳,接收端和发送端共用采样率。接收端和发送端以同一个时 间戳为基准。

#### <span id="page-10-1"></span>**1.** 设定接收长度和接收通道

可以选择使能接收通道的编号,以 0~F 通道掩码表示 4 个通道,最低 bit 代表通道 0, 最高 bit 代表通道 3。所有通道均使能是 F。

接收长度,可以设置 1ms~100ms 的数据量,步进 1ms。

```
rxch=hex2dec('f');% mask of 8 channel of each bit,ff is 8 chan
rxlength=samplerate/1000;% 1ms to 100ms
```
#### <span id="page-10-2"></span>**2.** 启动接收函数

调用接收函数后,会自动在当前目录存储符合通道数据量的数据文件,如果使能 4 个通 道会存储 4 个 IQ 数据文件。接收函数也会返回 n 列的 IQ 复数序列。

[rxdata,rx\_time]=gen\_rxbuf(dptr,rxlength,rxch,0);

<span id="page-10-3"></span>**3.** 数据处理

接收端运行效果如下图所示:

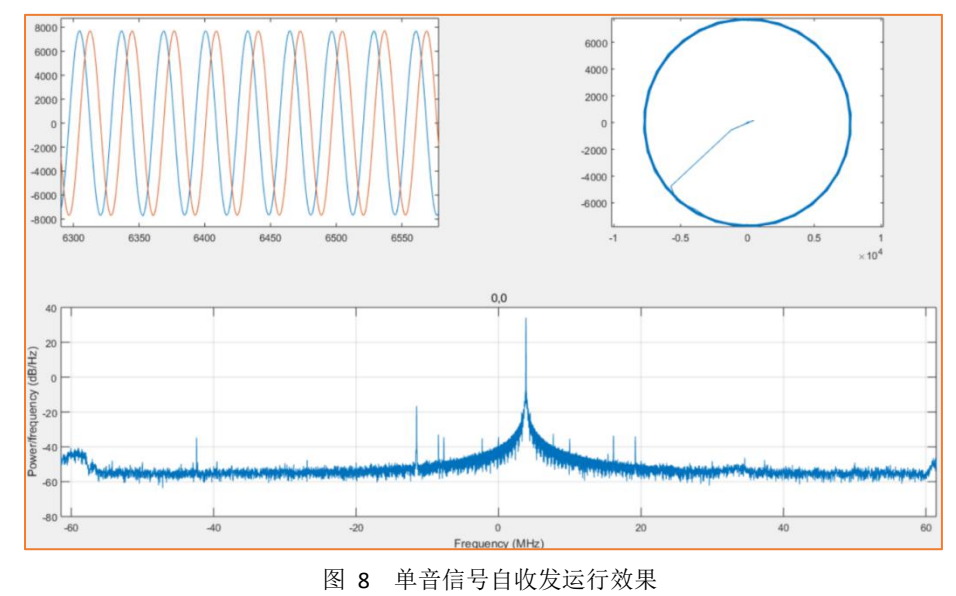

#### <span id="page-11-0"></span>(三)收发回环

收发回环运行 yunsdr.m 文件, 它集成了接收和发送的功能。可以在单独设备上验收接 收和发送回环。此外设定的收发时戳是已知的,所以可以根据接收到的样点时刻计算收发回 环的群延时。

收发回环的时戳和频点设置方法与 4.1 4.2 没有区别,主要的区别在于 gen\_trxbuf 这个 函数。它的原理采用了经典的 SDR 软件时隙控制的方式:

- 接收 1ms
- > 接收 1ms, 取得接收数据中的时间戳 TS2
- 指定发送时刻 TS2+10ms 发送 1ms 数据
- 继续连续接收 18ms 的数据

处理数据的方法,一共接收了 20ms 的数据, 分为 20 个时隙 slot, 在第 12 个 slot 发送 数据。所以应该在地 12 个 slot 上可以接收端接收到发送的 IQ 数据。

理想的情况应该在地 12 个 slot 的第一个点就可以收到发送的 IQ 数据,但是由于链路和 FPGA 内部的滤波器造成了延时,这样可以从接收的数据中找到相对于第 12 个 slot 的起始点 t1, 则 t1 就是收发的链路延时。

## <span id="page-12-0"></span>附录:动态库函数列表

DLLEXPORT YUNSDR DESCRIPTOR \*yunsdr open device(const char \*url); 打开设备

DLLEXPORT int32 t yunsdr close device(YUNSDR DESCRIPTOR \*yunsdr); 关闭设备

DLLEXPORT int32\_t yunsdr\_get\_sampling\_freq\_range(YUNSDR\_DESCRIPTOR \*yunsdr, uint8\_t rf\_id,uint32\_t \*sampling\_freq\_hz\_max, uint32\_t \*sampling freq hz min);

获取支持的采样率范围, Y5x0 默认 122880000Hz, 可配置范围 122880000 除以 1,4~128。rfid=0

DLLEXPORT int32 t yunsdr get rx gain range(YUNSDR\_DESCRIPTOR \*yunsdr, uint8 t rf id,uint32 t \*gain db max, uint32 t \*gain db min); 获取支持的接收增益设置范围, Y5x0 接收增益的调整范围 0~60。rfid=0

DLLEXPORT int32\_t yunsdr\_get\_tx\_gain\_range(YUNSDR\_DESCRIPTOR \*yunsdr, uint8 t rf id,uint32 t \*gain db max, uint32 t \*gain db min); 获取支持的发送增益设置范围,Y5x0 发送衰减调整范围 0~41950mdB。rfid=0

DLLEXPORT int32 t yunsdr get rx freq range(YUNSDR DESCRIPTOR \*yunsdr, uint8 t rf id,uint64 t \*lo freq hz max, uint64 t \*lo freq hz min);

获取支持的接收频点设置范围, Y5x0 75e6Hz ~ 5900e6Hz。rfid=0

DLLEXPORT int32 t yunsdr get tx freq range(YUNSDR DESCRIPTOR \*yunsdr, uint8 t rf id,uint64 t \*lo freq hz max, uint64 t \*lo freq hz min);

获取支持的发送频点设置范围, Y5x0 75e6Hz ~ 5900e6Hz。rfid=0

DLLEXPORT int32 t yunsdr qet tx lo freq (YUNSDR DESCRIPTOR \*yunsdr, uint8 t rf id, uint64 t \*lo freq hz);

获取当前发送频点, rfid0~1 代表 01 23 四组通道的频点

DLLEXPORT int32\_t yunsdr\_get\_tx\_sampling\_freq (YUNSDR\_DESCRIPTOR \*yunsdr, uint8 t rf id,uint32 t \*sampling freq hz);

获取当前发送采样率, rfid=0。

DLLEXPORT int32 t yunsdr get tx rf bandwidth (YUNSDR DESCRIPTOR \*yunsdr, uint8 t rf id,uint32 t \*bandwidth hz);

获取发送带宽, Y5x0 固定返回 1000000000Hz

DLLEXPORT int32\_t yunsdr\_get\_tx1\_attenuation (YUNSDR\_DESCRIPTOR \*yunsdr, uint8 t rf id,uint32 t \*attenuation mdb);

获取发送衰减, Y5x0 固定返回 0。rfid0~1 表示 01 23 四组射频通道, tx1 表示每个射 频通道的第一路

DLLEXPORT int32 t yunsdr get tx2 attenuation (YUNSDR DESCRIPTOR \*yunsdr, uint8 t rf id,uint32 t \*attenuation mdb);

获取发送衰减, Y5x0 固定返回 0。rfid0~1 表示 01 23 四组射频通道, tx2 表示每个射 频通道的第二路

DLLEXPORT int32 t yunsdr get rx lo freq (YUNSDR DESCRIPTOR \*yunsdr, uint8 t rf id,uint64 t \*lo freq hz);

获取当前接收频点, rfid 0~1 代表 01 23 四组通道的频点

DLLEXPORT int32 t yunsdr get rx rf bandwidth (YUNSDR DESCRIPTOR \*yunsdr, uint8 t rf id,uint32 t \*bandwidth hz);

获取接收带宽, Y5x0 默认 122880000Hz, 可配置范围 122880000 除以 1, 4~128。rfid=0

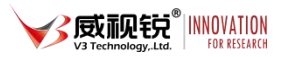

DLLEXPORT int32 t yunsdr get rx1 gain control mode

(YUNSDR\_DESCRIPTOR \*yunsdr, uint8 t rf\_id,RF\_GAIN\_CTRL\_MODE \*gc\_mode);

获取接收增益模式,Y5x0 固定返回 0。rfid0~1 表示四组射频通道,rx1 表示每个射频通 道的第一路

0=MGC 手动模式 1=FAST AGC 突发跟踪 2=SLOW AGC 包络跟踪

DLLEXPORT int32 t yunsdr get rx2 gain control mode

(YUNSDR\_DESCRIPTOR \*yunsdr, uint8 t rf\_id,RF\_GAIN\_CTRL\_MODE \*gc\_mode); 获取接收增益模式,Y5x0 固定返回 0。rfid0~1 表示四组射频通道,rx2 表示每个射频通 道的第二路

0=MGC 手动模式

1=FAST AGC 突发跟踪

2=SLOW AGC 包络跟踪

DLLEXPORT int32 t yunsdr\_get\_rx1\_rf\_gain (YUNSDR\_DESCRIPTOR \*yunsdr, uint8 t rf id, int32 t \*gain db);

获取接收增益, Y5x0 固定返回 0。rfid0~1 表示 01 23 四组射频通道, rx1 表示每个射 频通道的第一路

DLLEXPORT int32 t yunsdr get rx2 rf gain (YUNSDR DESCRIPTOR \*yunsdr, uint8 t rf id, int32 t \*gain db);

获取接收增益, Y5x0 固定返回 0。rfid0~1 表示四组射频通道, rx2 表示每个射频通道的 第二路

DLLEXPORT int32 t yunsdr set rx lo freq (YUNSDR DESCRIPTOR \*yunsdr, uint8 t rf id,uint64 t lo freq hz);

配置接收频点, rfid 0~1代表 01 23 四组通道的频点。范围 75e6Hz ~ 5900e6Hz

DLLEXPORT int32 t yunsdr\_set\_rx\_rf\_bandwidth (YUNSDR\_DESCRIPTOR \*yunsdr, uint8 t rf id,uint32 t bandwidth hz);

配置接收带宽,Y5x0 无效。rfid0~1 表示 01 23 四组射频通道

DLLEXPORT int32\_t yunsdr\_set\_rx\_sampling\_freq (YUNSDR\_DESCRIPTOR \*yunsdr, uint8 t rf id,uint32 t sampling freq hz);

配置采样率,rfid=0 同时作用收发采样率, Y5x0 默认 122880000Hz,可配置范围 122880000 除以 1,4~128

DLLEXPORT int32 t yunsdr set rx1 gain control mode

(YUNSDR\_DESCRIPTOR \*yunsdr, uint8 t rf\_id,RF\_GAIN\_CTRL\_MODE gc\_mode); 配置接收增益模式, Y5x0 默认 0 手动模式。rfid0~1 表示 01 23 四组射频通道, rx1 表 示每个射频通道的第一路

0=MGC 手动模式

1=FAST AGC 突发跟踪

2=SLOW AGC 包络跟踪

DLLEXPORT int32 t yunsdr set rx2 gain control mode

(YUNSDR\_DESCRIPTOR \*yunsdr, uint8 t rf\_id,RF\_GAIN\_CTRL\_MODE gc\_mode); 配置接收增益模式, Y5x0 默认 0 手动模式。rfid0~1 表示 01 23 四组射频通道, rx2 表 示每个射频通道的第二路

0=MGC 手动模式

1=FAST AGC 突发跟踪

2=SLOW AGC 包络跟踪

DLLEXPORT int32 t yunsdr\_set\_rx1\_rf\_gain (YUNSDR\_DESCRIPTOR \*yunsdr, uint8 t rf id, int32 t gain db);

配置接收增益, Y5x0 设置范围 0~60。rfid0~1 表示 01 23 四组射频通道, rx1 表示每 个射频通道的第一路

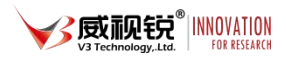

DLLEXPORT int32\_t yunsdr\_set\_rx2\_rf\_gain (YUNSDR\_DESCRIPTOR \*yunsdr, uint8 t rf id, int32 t gain db);

配置接收增益, Y5x0 设置范围 0~60。rfid0~1 表示 01 23 四组射频通道, rx2 表示每 个射频通道的第二路

DLLEXPORT int32 t yunsdr set rx fir en dis (YUNSDR DESCRIPTOR \*yunsdr, uint8 t rf id, uint8 t enable);

配置接收滤波器使能,Y5x0 无效固定 0。rfid0~1 表示 01 23 四组射频通道

DLLEXPORT int32 t yunsdr set tx lo freq (YUNSDR DESCRIPTOR \*yunsdr, uint8 t rf id,uint64 t lo freq hz);

配置发送频点, rfid 0~1 代表 01 23 四组通道的频点。范围 75e6Hz ~ 5900e6Hz

DLLEXPORT int32\_t yunsdr\_set\_tx\_rf\_bandwidth (YUNSDR\_DESCRIPTOR \*yunsdr, uint8 t rf id,uint32 t bandwidth hz);

配置接收带宽,rfid0~1 表示 01 23 四组射频通道。Y5x0 无效固定 100000000Hz

DLLEXPORT int32 t yunsdr set tx sampling freq (YUNSDR DESCRIPTOR \*yunsdr, uint8 t rf id,uint32 t sampling freq hz);

配置采样率, rfid=0 同时作用收发采样率, Y5x0 默认 122880000Hz, 可配置范围 122880000 除以 1,4~128。rfid=0

DLLEXPORT int32 t yunsdr set tx1 attenuation (YUNSDR DESCRIPTOR \*yunsdr, uint8 t rf id,uint32 t attenuation mdb);

配置发送衰减, Y5x0 配置范围 0~41950mdB。rfid0~1 表示 01 23 四组射频通道, tx1 表示每个射频通道的第一路

DLLEXPORT int32 t yunsdr set tx2 attenuation (YUNSDR DESCRIPTOR \*yunsdr, uint8 t rf id,uint32 t attenuation mdb);

配置发送衰减, Y5x0 配置范围 0~41950mdB。rfid0~1 表示 01 23 四组射频通道, tx2 表示每个射频通道的第二路

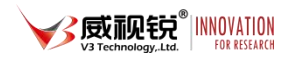

DLLEXPORT int32 t yunsdr set tx fir en dis (YUNSDR DESCRIPTOR \*yunsdr, uint8 t rf id, uint8 t status);

配置发送滤波器使能,Y5x0 无效固定 0。rfid0~1 表示 01 23 四组射频通道

DLLEXPORT int32 t yunsdr get rfchip reg (YUNSDR DESCRIPTOR \*yunsdr, uint8 t rf id, uint32 t reg, uint32 t \*value);

读取指定寄存器。rfid0~1 表示 01 23 四组射频通道

DLLEXPORT int32 t yunsdr set rfchip reg(YUNSDR DESCRIPTOR \*yunsdr, uint8 t rf id, uint32 t reg, uint32 t value);

写入指定寄存器。rfid0~1 表示 01 23 四组射频通道

DLLEXPORT int32 t yunsdr\_set\_tx\_lo\_int\_ext (YUNSDR\_DESCRIPTOR \*yunsdr, uint8 t rf id, uint8 t enable);

配置外部发送本振,rfid=0 Y5x0 无效固定内部本振

DLLEXPORT int32 t yunsdr set rx lo int ext (YUNSDR DESCRIPTOR \*yunsdr,uint8 t rf id,uint8 t enable);

配置外部接收本振,rfid=0 Y5x0 无效固定内部本振

DLLEXPORT int32 t yunsdr set ext lo freq(YUNSDR DESCRIPTOR \*yunsdr, uint8 t rf id,uint64 t lo freq hz);

配置外部本振频率,rfid=0 Y5x0 无效固定

DLLEXPORT int32 t yunsdr do mcs(YUNSDR DESCRIPTOR \*yunsdr, uint8 t rf\_id,uint8\_t enable);

配置手动同步, rfid=0 Y5x0 无效

DLLEXPORT int32 t yunsdr set rx ant enable(YUNSDR\_DESCRIPTOR \*yunsdr, uint8 t rf id, uint8 t enable);

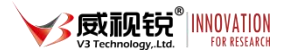

配置接收天线口使能,rfid=0 。1=接收 RX 天线口有效,0=接收 RX 天线口关闭,收发全 部通过 TRX 天线口

DLLEXPORT int32 t yunsdr set ref clock(YUNSDR DESCRIPTOR \*yunsdr, uint8 t rf id, REF SELECT source);

配置内外参考使能, rfid=0 。1=外部参考, 0=内部参考。参考频率 30.72MHz

DLLEXPORT int32 t yunsdr\_set\_vco\_select (YUNSDR\_DESCRIPTOR \*yunsdr, uint8 t rf id, VCO CAL SELECT vco);

配置选择压控振荡器, rfid=0 Y5x0 无效

DLLEXPORT int32 t yunsdr set auxdac1 (YUNSDR DESCRIPTOR \*yunsdr, uint8 t rf id, uint32 t vol mV);

配置晶振频偏调节电压,rfid=0。Y550S 设定 300

DLLEXPORT int32 t yunsdr set duplex select(YUNSDR\_DESCRIPTOR \*yunsdr, uint8 t rf id, DUPLEX SELECT duplex);

配置 TDD 或者 FDD 模式,rfid=0。0=TDD 模式,1=FDD 模式。当处于 TDD 模式时可以通 过关闭 RX 接收天线口设置收发共用一个天线

DLLEXPORT int32 t yunsdr tx cyclic enable(YUNSDR\_DESCRIPTOR \*yunsdr, uint8 t rf id, uint8 t enable);

配置循环发送模式, rf id=0 Enable=0,关闭 Enable=1,准备 Enable=3,开始输出

DLLEXPORT int32\_t yunsdr\_set\_trxsw\_fpga\_enable(YUNSDR\_DESCRIPTOR \*yunsdr, uint8 t rf id,uint8 t enable);

配置 fpga 切换天线使能, rfid=0。配合协议栈使用

北京威视锐科技有限公司 19

DLLEXPORT int32 t yunsdr\_set\_hwbuf\_depth(YUNSDR\_DESCRIPTOR \*yunsdr, uint8 t rf id, uint32 t depth);

配置接收内存深度, rfid=0 单位 byte, 默认是 16\*1024\*1024, 最大可以设置到 1024\*1024\*1024\*2-1024\*1024\*100

DLLEXPORT int32 t yunsdr get hwbuf depth(YUNSDR\_DESCRIPTOR \*yunsdr, uint8 t rf id, uint32 t \*depth);

获取接收内存深度 rfid=0

DLLEXPORT int32 t yunsdr get firmware version(YUNSDR\_DESCRIPTOR \*yunsdr, uint32 t \*version);

获取版本号 rfid=0

DLLEXPORT int32 t yunsdr get model version(YUNSDR\_DESCRIPTOR \*yunsdr, uint32\_t \*version);

获取硬件设备号, rfid=0 Y5x0 是 550

DLLEXPORT int32 t yunsdr set pps select (YUNSDR DESCRIPTOR \*yunsdr, uint8 t rf id, PPSModeEnum pps);

配置时戳模式,rfid=0 Y5x0 默认是 0

- 0:内部产生
- 1:内部 GPS 产生
- 2:外部 PPS 输入

DLLEXPORT int32 t yunsdr set rxchannel coef(YUNSDR\_DESCRIPTOR \*yunsdr, uint8 t rf id, RF RX CHANNEL channel, int16 t coef1, int16 t coef2);

DLLEXPORT int32\_t yunsdr\_enable\_rxchannel\_corr(YUNSDR\_DESCRIPTOR \*yunsdr, uint8 t rf id, RF RX CHANNEL channel, uint8 t enable);

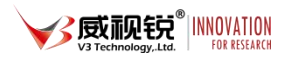

DLLEXPORT int32 t yunsdr set txchannel coef(YUNSDR\_DESCRIPTOR \*yunsdr, uint8 t rf id, RF TX CHANNEL channel, int16 t coef1, int16 t coef2);

DLLEXPORT int32\_t yunsdr\_enable\_txchannel\_corr(YUNSDR\_DESCRIPTOR \*yunsdr, uint8 t rf id, RF TX CHANNEL channel, uint8 t enable); 以上是多通道相位校准函数, Y5x0 通过上位机校准并计算

DLLEXPORT int32\_t yunsdr\_enable\_timestamp(YUNSDR\_DESCRIPTOR \*yunsdr, uint8 t rf id,uint8 t enable);

使能时间戳

DLLEXPORT int32\_t yunsdr\_read\_timestamp(YUNSDR\_DESCRIPTOR \*yunsdr, uint8 t rf id, uint64 t \*timestamp);

获取时间戳

DLLEXPORT int32 t yunsdr read samples multiport Matlab (YUNSDR\_DESCRIPTOR \*yunsdr,void \*buffer, uint32\_t count, uint8\_t channel mask, uint64 t \*timestamp);

RX 端收数据, 具体用法请见 gen\_trxbuf 和 gen\_rxbuf 函数

DLLEXPORT int32 t yunsdr write samples multiport Matlab (YUNSDR\_DESCRIPTOR \*yunsdr,const void \*buffer, uint32\_t count, uint8\_t channel mask, uint64 t timestamp, uint32 t flags);

TX 端发数据, 具体用法请见 gen\_txbuf 函数